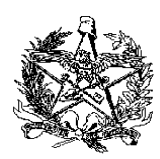

## **REATIVAÇÃO DE LOGIN DE EMPRESA DESENVOLVEDORA DE SISTEMA ELETRÔNICO**

Caso o usuário responsável pelo acesso ao SAT (Sistema de Administração Tributária) fique um período de 12 meses sem acessar o sistema, esse usuário terá o seu acesso desativado.

Para reativar o login, é necessário enviar a documentação elencada abaixo:

## **1. Termo de Compromisso:**

- Termo de Compromisso estabelecendo a responsabilidade da empresa desenvolvedora de sistema eletrônico pelos seus acessos ao Sistema de Administração Tributária (SAT), conforme Anexo I do Ato DIAT Nº 31/2023, disponível para download em<sup>1</sup>: <https://www.sef.sc.gov.br/cspd>

## **2. Cópia reprográfica autenticada:**

- a) da Cédula de Identificação e do CPF/MF da pessoa responsável pela empresa e pelo programa aplicativo;
- b) da procuração e do documento de identidade do representante legal da empresa, se for o caso;

**3. Cópia reprográfica autenticada da certidão simplificada da Junta Comercial:** Certidão atualizada, expedida pelo órgão de registro competente, relativa ao ato constitutivo e aos poderes de gerência da empresa.

**4. Comprovante do pagamento da Taxa por Atos da Administração Geral:** Concernente a pedido de reativação de login, recolhida em documento de arrecadação (DARE), com Identificação da Receita 2119, classe 10 (petições ou requerimentos dirigidos a autoridades administrativas estaduais).

O documento de arrecadação é gerado a partir do endereço de internet:

[https://tributario.sef.sc.gov.br/tax.NET/Sat.Arrecadacao.Web/DARE\\_online/EmissaoDareOnline.aspx](https://tributario.sef.sc.gov.br/tax.NET/Sat.Arrecadacao.Web/DARE_online/EmissaoDareOnline.aspx)

Os valores das taxas podem ser consultados em:

<https://www.sef.sc.gov.br/servicos/servico/26>

Os documentos serão digitalizados em um **único arquivo pdf (tamanho máximo de 10 Mb)**, assinado digitalmente com certificado digital padrão ICP-Brasil da empresa desenvolvedora (certificado com o CNPJ da empresa), e enviados para o e-mail [cadastropaf@sef.sc.gov.br.](mailto:cadastropaf@sef.sc.gov.br) Para esta forma de envio dos documentos não serão exigidas cópias autenticadas e reconhecimento de firma em cartório.

Obs: São necessários dois tipos de assinaturas. Os campos "assinaturas", devem ser assinados pelas pessoas físicas (de forma manual e depois escaneado ou e-CPF). Além disso, após a junção de todos os documentos em um arquivo único em formato "pdf", o documento deve ser assinado com o certificado digital da empresa, ou seja, assinatura da pessoa jurídica (e-CNPJ).

O roteiro para a criação de assinatura digital em PDF pode ser consultado no link abaixo:

<http://www.sef.sc.gov.br/ecf>

Mais especificamente, no link abaixo:

https://www.sef.sc.gov.br/arquivos\_portal/servicos/42/Roteiro\_para\_criacao\_de\_assinatura\_digital\_em PDF<sub>1.1.pdf</sub>

Para verificar se a assinatura do documento está correta, por favor, acesse o site abaixo e verifique a conformidade.

<https://verificador.iti.gov.br/>

Os contatos serão feitos através do e-mail indicado no Termo de Compromisso do Desenvolvedor (SAT).

Por fim, o requerente receberá um e-mail com as instruções para redefinir a senha.

1- Link direto para o documento:

[https://www.sef.sc.gov.br/arquivos\\_portal/servicos/183/ATO\\_DIAT\\_\\_\\_AUPD\\_\\_\\_art.\\_2o\\_\\_\\_ANEXO\\_I.do](https://www.sef.sc.gov.br/arquivos_portal/servicos/183/ATO_DIAT___AUPD___art._2o___ANEXO_I.docx) **[cx](https://www.sef.sc.gov.br/arquivos_portal/servicos/183/ATO_DIAT___AUPD___art._2o___ANEXO_I.docx)**